## KLEINCOMPUTER

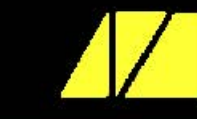

# **KC85**

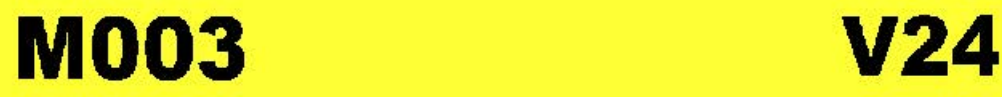

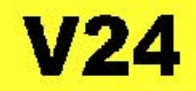

## KLEINCOMPUTER KC85 /**4**

Beschreibung zu M 003 V 24

veb mikroelekt:ronik >vvilhelm pieck< mühlhausen

im veb kombinat; mikroelektronik

#### Inhaltsverzeichnis

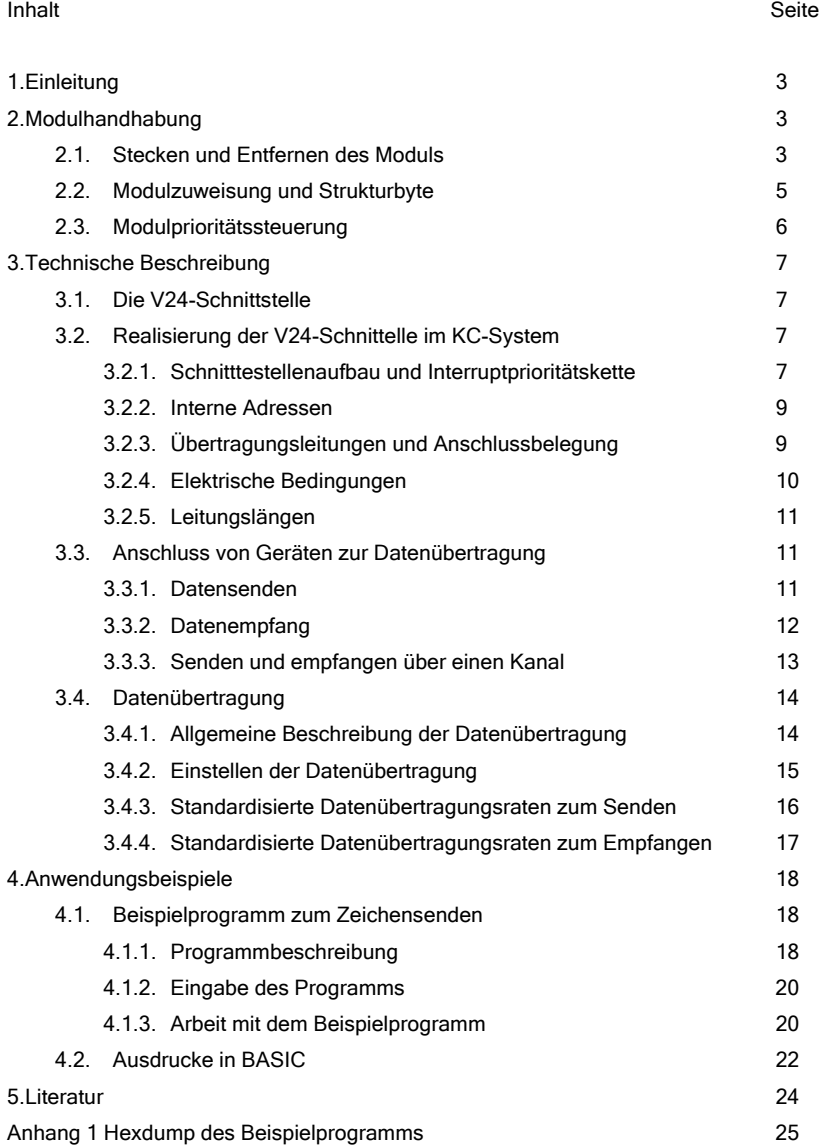

#### 1. Einleitung

Der Modul M003 V24 ist eine serielle asynchrone Schnittstelle zur Datenübertragung. Durch das Modul ist es möglich, periphere Geräte anzuschließen und eine Rechner – Rechner – Kopplung zu realisieren. Für die Datenübertragung stehen zwei Ein- und Ausgabekanäle zur Verfügung. Übertragungsart und Geschwindigkeit sind weitgehend programmierbar.

Der Modul erfüllt Teile der TGL 29077/01/02. Folgende Schnittstellenleitungen werden herausgeführt:

Betriebserde / Signalerde

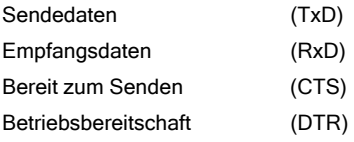

Auf der Kassette C0171 V24-Software werden folgende Routinen für V24 Modul angeboten:

Treiberroutine für Drucker (K 6303, K 6311, K 6312)

Treiberroutine für Schreibmaschinen (S 6005, S 6010)

Sende- und Empfangsroutinen zur Computerkopplung

Das vorliegende Handbuch beschreibt den V24-Modul und seine Handhabung, Es wird eine Treiberroutine zur Ausgabe von ASCII-Zeichen angegeben, die einen Betrieb des Moduls auch ohne Softwarekassette ermöglicht.

#### 2. Modulhandhabung.

#### 2.1. Stecken und Entferne des Moduls

Der V24-Modul ist zunächst im KC-System zu kontaktieren.

#### ACHTUNG !

Das Stecken und Entfernen des Moduls darf nur im ausgeschalteten Zustand des Systems vorgenommen werden.

Damit ergeben sich folgende Handgriffe für das Stecken des Moduls:

- Den Computer ausschalten
- ̇ Die Kappe des Modulschachtes abnehmen. Hierzu muss die Kappe an den gegenüberliegenden Griffflächen leicht zusammen gedrückt werden (siehe Bild 1)
- ̇ Das Modul bis zum fühlbaren einrasten einschieben. Das Modul ist dann richtig konfiguriert, wenn der hervorstehende Rand unmittelbar an der Gerätewand anliegt.
- ̇ Nun kann der Computer eingeschaltet werden.

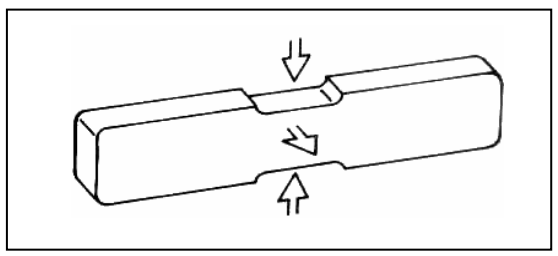

Bild 1: Entfernen der Kappe des Modulschachtes

Bevor die weitere Inbetriebnahme beschrieben wird, soll an dieser Stelle gleich das entfernen des Moduls aus dem System erläutert werden. Zum Entfernen des Moduls sind folgende Schritte notwendig:

- **•** Den Computer ausschalten.
- ̇ Den linken und rechten Zeigefinger unter den Modulkopf legen und mit dem Daumen die seitlich am Modul befindlichen Hebel gleichzeitig nach unten drücken (siehe Bild 2). Dabei rastet das Modul aus und wird etwa einen Zentimeter aus dem Gerät heraus geschoben. Nun kann das Modul leicht aus dem Schacht gezogen werden.

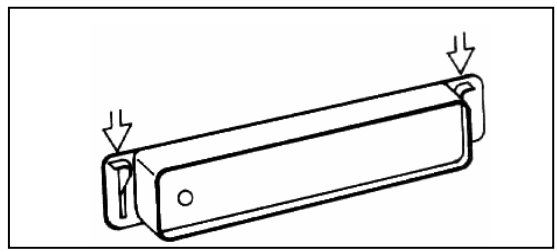

Bild 2: Entfernen des Moduls aus dem Gerät

#### 2.2. Modulzuweisung und Strukturbyte

Das V24-Modul hat im KC-System zwei Betriebszustände

- INAKTIV Diode leuchtet nicht, das Modul ist vom Prozessor getrennt - AKTIV Diode leuchtet. Wenn es die Modulpriorität erlaubt

(siehe Punkt 2.3.) können über den aktivierten Modul Daten gesendet und / oder empfangen werden.

Der gewünschte Betriebszustand wird über den Befehl

 SWITCH mm kk (Parameter durch Leerzeichen voneinander getrennt) Eingestellt. Die beiden Parameter dieses Befehls realisieren:

-mm Mitteilung an das System, in welchem Modulschacht das zuzuweisende Modul gesteckt ist.

> Dabei ist die erste Stelle von mm die Nummer des Aufsatzes (im Grundgerät ist diese Stelle Null und kann weggelassen werden). Die zweite Stelle von mm ist die Steckplatzadresse. Im Grundgerät gibt es nur die Stecklatzadresse 8 (rechter Schacht) und C (linker Schacht).

- kk Schalten des Moduls. Die erste Stelle von kk ist Null oder kann weggelassen werden. Die zweite Stelle von kk kann sein:
	- 0 Modul inaktiv
	- 1 Modul aktiv

Beispiel:

Das V24-Modul steckt im Schacht 8 und soll aktiviert werden. Es ist einzugeben:

 SWITCH 8 1 (Parameter untereinander durch Leerzeichen getrennt) Nach dem drücken der [ENTER]-Taste leuchtet die Diode im V24-Modul, es ist aktiviert. Auf dem Bildschirm erscheinen die drei Bytes:

08 EE 01

Mit dem ersten Byte wird angezeigt, dass das Modul im Steckplatz 8 angesprochen wurde. Das zweite Byte ist das Strukturbyte des Moduls, der im angesprochenen

Modulschacht steckt. Das dritte Byte bestätigt die Eingabe des Parameters kk. Jedes Modul enthält ein für ihn charakteristisches Strukturbyte. Dieses Strukturbyte widerspiegelt den Modultyp bzw. die innere Strukturierung des Moduls. Das Strukturbyte kann durch den Prozessor gelesen werden. Dadurch kann sich der Benutzer jederzeit in einem ausgebautem System einen Überblick über de verfügbaren Module bzw. Aufsätze verschaffen und in Abhängigkeit davon seine Entscheidung treffen.

Das V24-Modul besitzt, wie das Beispiel zeigt, das Strukturbyte

EEH.

Das Herrauschalten des V24-Moduls aus dem System (Betriebszustand INAKTIV) erfolgt über:

mm EE 00.

Im Abschnitt 3.2.2 wird angegeben, dass im V24-Modul freie CTC-Kanäle für die Nutzung durch den Anwender zu Verfügung stehen. Sollen diese CTC-Kanäle verwendet werden, muss das Modul AKTIV geschaltet sein.

#### 2.3. Modulprioritätsteuerung

Jedes V24-Modul ist mit einer Prioritätsteuerung ausgestattet, die seine Eingliederung in das KC-System ermöglicht. Dadurch können mehrere V24-Module in das KC-System eingeordnet werden.

Ist dies der Fall, gilt folgende Rangfolge:

Derjenige aktivierte Modul, der sich auf dem Modulsteckplatz mit der niedrigsten Steckplatznummer befindet, besitzt gegenüber den anderen V24-Modulen die höchste Priorität.

Z.B. ist ein V24-Modul im Steckplatz 8 höher priorisiert als im Modulschacht C. Sind in beiden Schächten V24-Module gesteckt und beide AKTIV geschaltet, dam kann man das Modul im Schacht C nur dann verwenden, wenn das Modul In Schacht 8 INAKTIV geschaltet wird.

Verallgemeinert bedeutet das:

Durch INAKTIV schalten der in der Rangfolge höherwertigen V24-Module, kann der nächst niederwertig AKTIV geschaltete V24-Modul benutzt werden. Das AKTIV- bzw. INAKTIV-Schalten erfolgt über den SWITCH-Befehl (siehe Punkt 2.2.) bzw. über das

entsprechende Betriebssystem-Unterprogramm (vgl. Systemhandbuch KC 85).

#### 3. Technische Beschreibung

#### 3.1. Die V24-Schnittstelle

Die Verwendung von Signalumsetzern als Systemkomponenten im Kleincomputersystem setzt die genaue Festlegung der auszuführenden Funktionen sowie Vereinbarungen über die Schnittstellen voraus. Die Schnittstellenbedingungen betreffen vor allen:

**E** Signale und Signalbelegung (Leitungsnummer, Bedingung, Zustand)

- **EXEC** elektrische Eigenschaften (Spannungen, Belastung)
- **EXEC** Zeitbedingungen.

Eine der wichtigsten Schnittstellen für die Datenübertragung ist die serielle Schnittstelle nach CCITT Empfehlung V.24, der die TGL 29077/01/02 entspricht. Welche Teile der TGL 29077/01/02 der V24-Modul erfüllt und auf welche Weise dies realisiert wird, sei im Folgenden beschrieben.

#### 3.2. Realisierung der V24-Schnittstelle im KC-Modul 3.2.1. Schnittstellenaufbau und Interruptprioritätsette

Den Kern des V24-Moduls bilden:

Zeitgeberschaltkreis CTC (Counter Timer Circuit U 857 D)

- **V24 Treiber und Empfängerschaltkreise**
- ̇ Ein 2-Kanal asynchron arbeitender Sender-/Empfängerschaltkreis DART (Dual Asynchron Receiver/ Transmitter U 8563 D)

Der DART dient zur Parallel/Seriell-Wandlung von Daten. Durch den CTC kann die Datenübertragung softwaregesteuert eingestellt werden. Die Sende- und Empfangsstufe berücksichtigen die Forderung nach TGL

20077/01/02.

Das Modul kann voll Interruptgesteuert betrieben werden, wobei der DART höherpriorisiert ist als der CTC. Die Interruptprioritätskette des V24-Moduls ist im Bild 3 dargestellt.

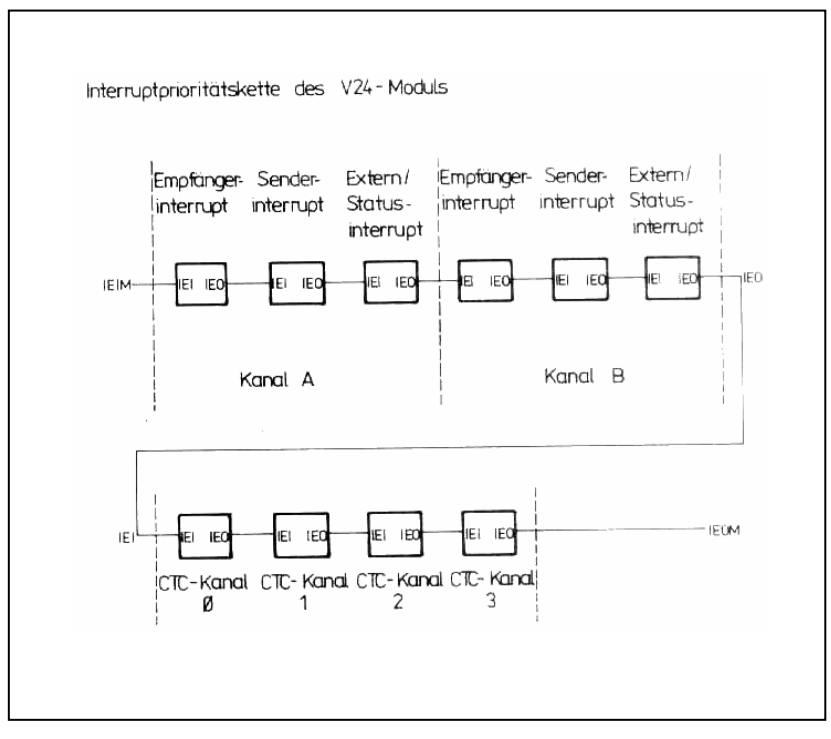

Bild 3: Interrptptioritätskette des V24-Moduls

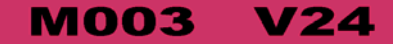

#### 3.2.2. Interne Adressen

Für den V24-Modul sind im KC-System die in Tafel 1 angegebenen Adressen reserviert:

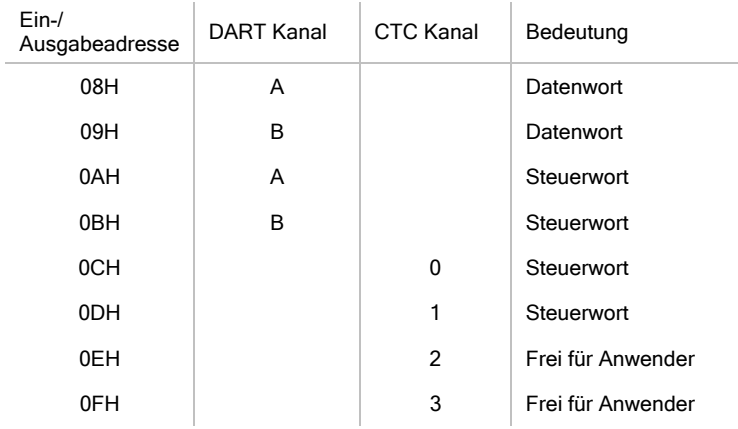

Tafel 1: Interne Adressen des V24-Moduls

Um Daten bzw. Steuerworte über die angegebenen Adressen an den DART bzw. den CTC ausgeben zu können, muss das V24-Modul AKTIV geschaltet sein. Sind mehrere V24-Module in einem KC-System eingeordnet, wird das höchstpriorisierte aktive Modul über die Adresse aus Tafel 1 erreicht.

Die für den Anwender freien CTC-Kanäle sind nur unabhängig voneinander als Zeitgeber nutzbar. Auch diese beiden Kanäle können nur programmiert und genutzt werden, wenn das jeweilige Modul AKTIV geschaltet ist.

#### 3.2.3. Übertragungsleitungen und Anschlussbelegung.

In Tafel 2 sind die Leitungsnummern nach TGL 29077/01/02 der im V24-Modul ausgeführten Schnittstellenleitungen sowie deren Bezeichnung angegeben. In Spalte 2 wird die Nummer des Anschlusses der Diodenbuchse an der Frontplatte des Moduls angegeben, an dem die entsprechende Leitung angeschlossen ist.

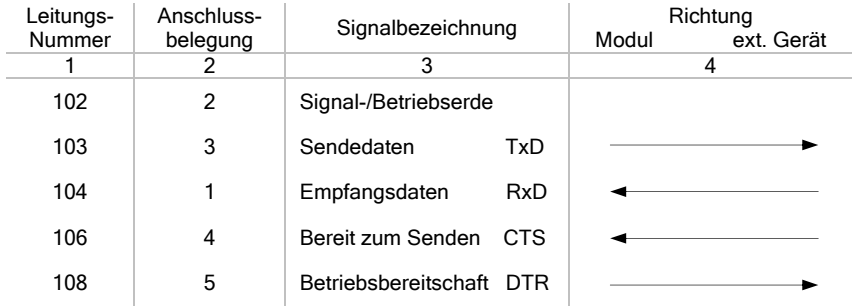

Spalte 4 gibt die Richtung des Informationsflusses in der Übertragungsleitung an.

Tafel 2: Übertragungsleitungen des V24-Moduls

Bild 4 zeigt die Diodenbuchsen der Modulfrontplatte mit den Anschlussbelegungen und ausgeführten Pinnbezeichnungen.

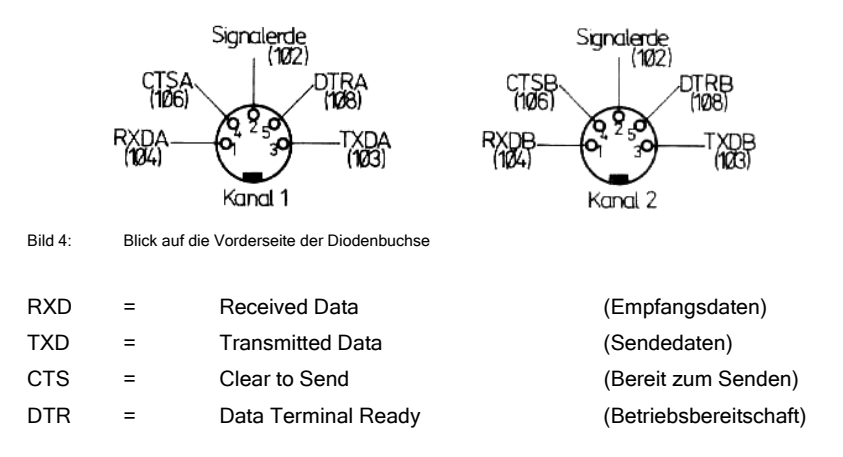

#### 3.2.4. Elektrische Bedingungen

Tafel 3 fasst die elektrischen Bedingungen zusammen, die für eine störungsfreie Modulfunktion erforderlich sind.

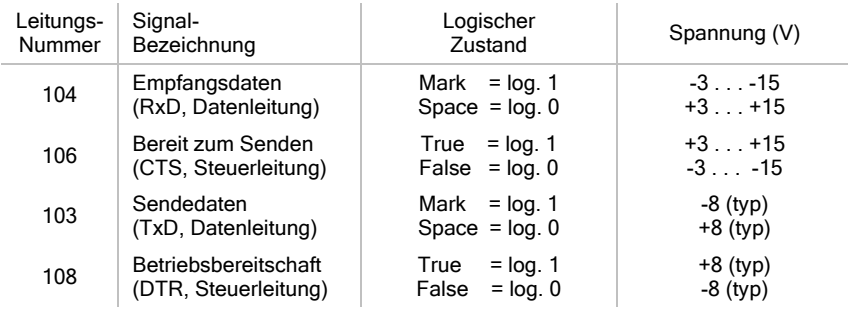

 Typische Werte bei 3 KOhm ≤ RL ≤ 7 KOhm True = Wahr False = Falsch

Tafel 3: Elektrische Bedingungen des V24-Moduls

#### 3.2.5. Leitungslängen

Bei Einhaltung der elektrischen Bedingungen ist die Funktionsfähigkeit bis zu einer Übertragungsentfernung von 15 m gewährleistet. Bei Verwendung von abgeschirmten Leitungen ist die Übertragung bis zu 80 m möglich.

#### 3.3. Anschluss von Geräten zur Datenübertragung 3.3.1. Datensenden

Bild 5 zeigt, welche Leitungen der anzusteuernden Geräte mit welchen Anschlüssen an der Vorderseite des V24-Moduls verbunden werden müssen, damit vom Computer aus das Datensenden erfolgen kann.

#### **MO03** V24

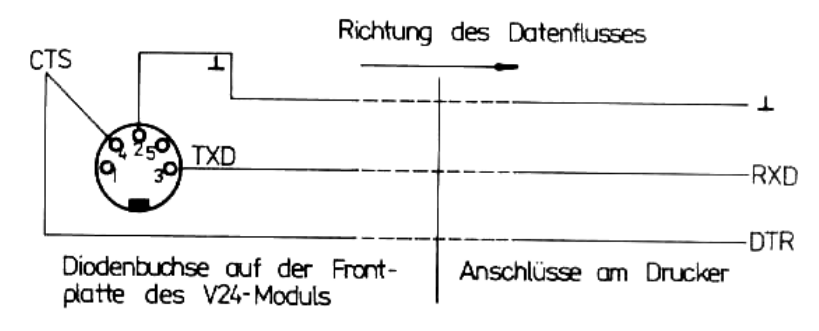

Bild 5: Zu verbindende Leitungen bei Druckeranschluss

Der Anschluss Sendedaten (TxD) vom DART muss mit dem Anschluss Empfangsdaten (RxD) vom Empfangsgerät verbunden werden. Das Empfangsgerät (z.B. Drucker) meldet eine Empfangsbereitschaft über den Anschluss DTR. Das Signal Betriebsbereitschaft steuert die Sendefreigabe CTS am V24-Modul. Für die Datenübertragung zwischen V24-Modul und Peripheriegerät kann ein Stereo-Diodenkabel modifiziert werden.

#### 3.3.2. Datenempfang

Bild 6 zeigt, welche Leitungen der peripheren Daten sendenden Gerät mit welchen Anschlüssen der Diodenbuchse an der Vorderseite des V24-Moduls verbunden werden müssen, damit der Computer Daten von Außen empfangen kann. Der Anschluss Sendedaten (TxD) vom Daten sendenden Gerät muss mit dem Anschluss Empfangsdaten (RxD) vom Computer verbunden werden. Der Computer meldet seine Empfangsbereitschaft über den Anschluss DTR, wodurch die Sendefreigabe am Daten sendenden Gerät gesteuert wird.

Für die Datenübertragung zwischen Datensender und V24-Modul kann ein Stereo-Diodenkabel modifiziert werden.

#### **MOO3 V24**

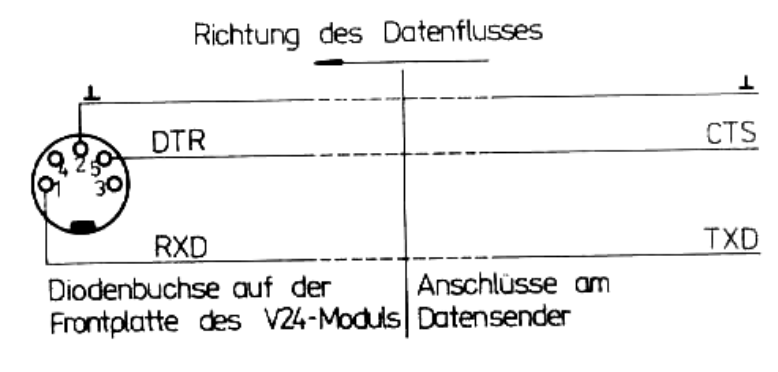

Bild 6: Zu verbindende Leitungen bei Datenempfang

#### 3.3.3. Senden und Empfangen über einen Kanal

Da die beiden Kanäle am V24-Modul den Vollduplexbetrieb ermöglichen, können Senden und empfangen über einen Kanal erfolgen. Bild 7 zeigt, welche Leitungen hierzu verwendet werden müssen.

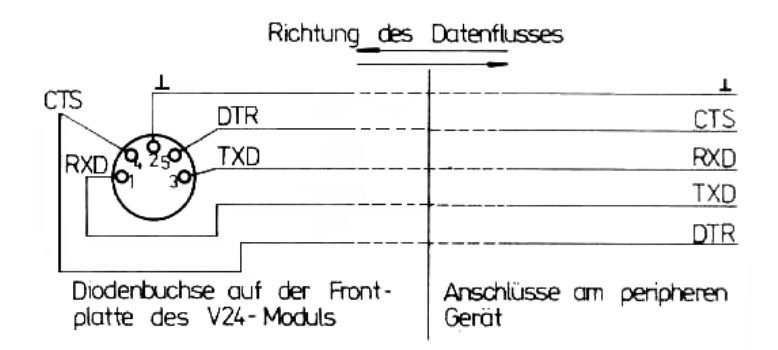

Bild 7: Zu verbindende Leitungen bei Senden und empfangen über einen Kanal

Für diese Art der Datenübertragung kann ein Stereo-Überspielkabel verwendet werden.

#### **MO03** V24

#### 3.4. Datenübertragung

#### 3.4.1. Allgemeine Beschreibung der Datenübertragung

Die Übertragung von Daten auf den Schnittstellenleitungen erfolgt bitseriell. Der V24- Modul gewährleistet das Senden und das Empfangen so dargestellter Informationen. Der über den V24-Modul an den Computer angeschlossene Empfänger bzw. Sender muss im Datenformat mit dem Modul eingestellten Bedingungen übereinstimmen. Sende- und Empfangsbedingungen stimmen überein wenn

- Anzahl der Bits pro Datenwort,
- Paritätsprüfungen,
- Anzahl der Stoppbits und
- Übertragungsrate

Identisch sind.

Die Daten, die vom DART des V24-Moduls ausgesendet werden bzw. empfangen werden können, haben das in Bild 8 dargestellte Datenformat.

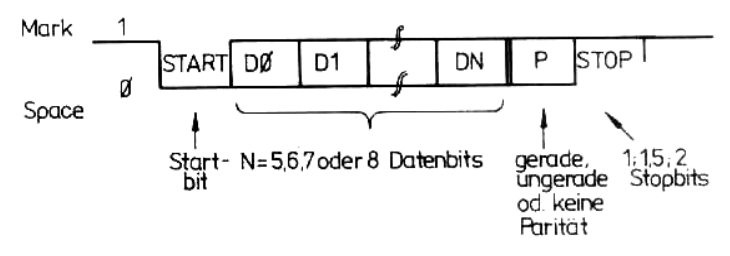

Bild 8: Asynchrone Datenübertragung

Um das V24-Modul an viele verschiedene Sende- bzw. Empfangsbedingungen anpassen zu können, muss man folgendes einstellen:

- die Anzahl der Bits pro Datenwort (5,6,7 oder 8)
- die Parität (gerade, ungerade oder gar keine Parität)
- die Anzahl der Stoppbits (1; 1,5 oder 2)
- die Datenübertragungsrate.

Im Weiteren soll nur auf das Einstellen der Datenübertragungsrate eingegangen werden. In den Tafeln 4, 5 und 6 werden konkrete Hinweise für das Einstellen

beliebiger (Abschnitt 3.4.2.) und standardisierter Datenübertragungsraten (Abschnitt 3.4.3. und 3.4.4.) gegeben. Diese Datenübertragungsraten gelten für das Datenformat

- 7 oder 8 Bit pro Zeichen
- Keine Parität
- 1 oder 2 Stoppbits, wenn nichts anderes angegeben ist.

Muss in Spezialfällen ein anderes Datenformat durch das V24-Modul gesendet bzw. empfangen werden, muss für die CTC- und DART-Programmierung Fachliteratur z.B. /1/, /2/ herangezogen werden.

#### 3.4.2. Einstellen der Datenübertragungsrate

Die Datenübertragungsrate des V24-Moduls ist über weite Grenzen einstellbar. Sie wird aus der Systemtaktfrequenz des KC 85 durch entsprechende Teilerverhältnisse gewonnen.

Der entweder als Zähler oder als Zeitgeber betriebene CTC übernimmt die Taktversorgung für den DART.

Die Systemaktfrequenz beträgt 1,751938 MHz.

In der CTC-Betriebsart Zeitgeber müssen ausgehend von der Systemtaktfrequenz Vorteiler und Zeitkonstanten dem CTC-Kanal übergeben werden, um die gewünschte Datenübertragungsrate einzustellen.

Die Datenübertragungsrate ergibt sich hier aus: (1)

$$
\text{DUR} = \frac{f}{\sqrt{C \cdot 2C \cdot VD}}
$$

Hierbei sind:

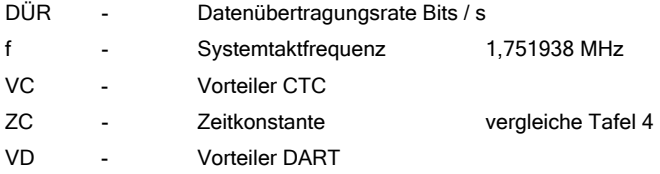

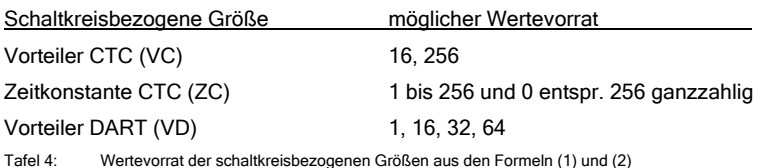

Soll eine bestimmte Datenübertragungsrate eingestellt werden, dann sind in (1) drei Größen unbekannt. Anhand von Tafel 4 können 2 unbekannte festgelegt werden. Danach ist die Berechnung der dritten Unbekannten nach (1) möglich. Da nur ein begrenzter Wertevorrat zur Verfügung steht, kann das Ergebnis der Berechnung nur ein Richtwert für die Auswahl des Wertes aus Tafel 4 sein.

Über Formel (1) kann die tatsächlich erreichte Datenübertragungsrate berechnet werden.

In der CTC-Betriebsart Zähler muss der CTC-Kanal lediglich die Zeitkonstante übergeben werden. Über den entsprechenden Zählereingang des CTC-Kanals wird die halbe Systemtaktfrequenz (875,969 kHz) zugeführt und durch den Inhalt des Zeitkonstantenregisters weiter heruntergeteilt.

Am Ausgang des CTC-Kanals steht die Taktfrequenz für den DART-Kanal zur Verfügung. Bei dieser CTC-Betriebsart ergibt sich die Datenübertragungsrate aus

(2)

$$
\text{DUR} = \frac{f}{2 \cdot \text{ZC} \cdot \text{VD}}
$$

Die Bezeichnungen haben die gleiche Bedeutung wie in (1). Für die schaltkreisbezogenen Größen gilt der Wertevorrat aus Tafel 4.

- ̇ Der CTC-Kanal 0 generiert die Taktfrequenz für den DART-Kanal A.
- ̇ Der CTC-Kanal 1 liefert den Takt für den DART-Kanla B.
- ̇ Die CTC-Kanäle 2 und 3 sind für den Anwender frei verfügbar, können aber nur als Zeitgeber programmiert werden.

#### 3.4.3. Standardisierte Datenübertragungsraten zum Senden.

Für das Datensenden sind in der Tafel 5 Programmierungsrichtlinien gegeben,

die das Einstellen von standardisierten Datenübertragungsraten ermöglichen.

Da die Systemtaktfrequenz kein geradezahliges Vielfaches von 2 ist, lassen sich die standardisierten Baudraten exakt einstellen.

Aus diesem Grunde sind in Tafel 5 die prozentualen Abweichungen vom Normwert mit angegeben.

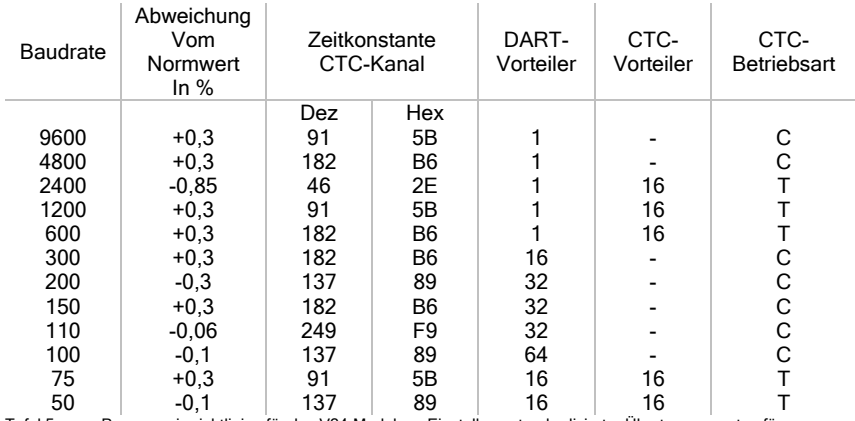

Tafel 5: Programmierrichtlinien für das V24-Modul zur Einstellung standardisierter Übertragungsraten für **Zeichenausgabe** 

#### 3.4.4. Standardisierte Datenübertragungsraten zum Empfangen

Für das Datenempfangen sind in der Tafel 6 Programmierungsrichtlinien gegeben, die das Einstellen von standardisierten Datenübertragungsraten ermöglichen. Beim Datenempfang ist zu beachten, dass bei gewählten DART-Vorteiler 1 : 1 die Bitsynchronisation für den Empfängerkanal mit dem gleichen Takt wie für den Sendekanal zu erfolgen hat (siehe /1/ ).

Es ist möglich, den Empfänger DART mit Vorteiler 16 : 1 für den Empfang bis 2400 Baud für genormte Übertragung zu programmieren. Dabei ist die Veränderung der CTC Betriebsart und Zeitkonstante zu beachten.

Eine Übertragung KC-V24-Modul – V24-Modul-KC ist auch bis in den Bereich von 54000 Baud möglich mit für V24-Interface nicht genormte Übertragungsraten, da die beiden KC die gleichen Taktfrequenzen besitzen.

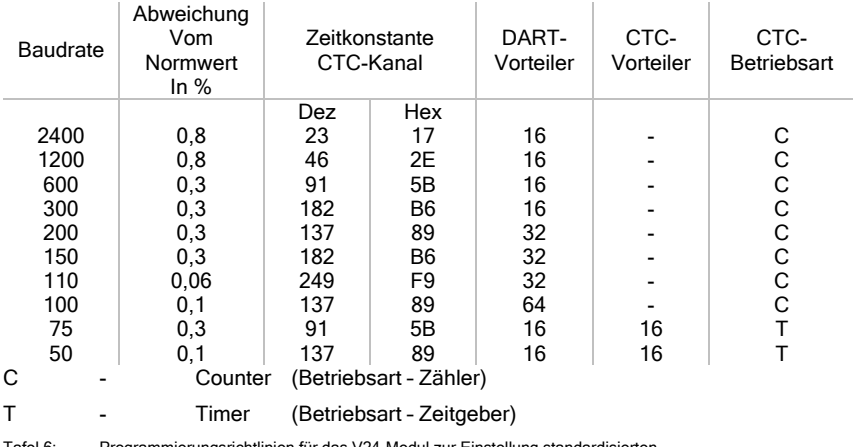

Tafel 6: Programmierungsrichtlinien für das V24-Modul zur Einstellung standardisierten Datenübertragungsraten zum Empfangen

#### 4. Anwendungsbeispiele

#### 4.1. Beispielprogramm zum Zeichensenden

In Anlage 1 ist die Maschinencodeliste (Hexdump) für eine Treiberroutine zur Ausgabe von ASCII-Zeichen angegeben, die einen Betrieb des V24-Moduls auch ohne Softwarekassette ermöglicht.

#### 4.1.1. Programmbeschreibung

Das in Anlage 1 abgebildete Treiberprogramm gliedert sich in folgende Abschnitte: Initialisierungsteil

Zeichenausgabe an das V24-Modul

Reaktionsprogramm auf die Tastenkombination SHIFT CLEAR (Protokollfunktion)

Das Programm eignet sich nur zur Zeichenausgabe vom Computer an ein externes Gerät (z.B. Drucker).

Die Initialisierung der Zeichenübertragung erfolgt aus einer Tabelle heraus, die ab Adresse BA00H beginnt und 8 Byte lang ist.

Die Funktion der einzelnen Bytes dieser Tabelle ist in Tafel 7 dargestellt.

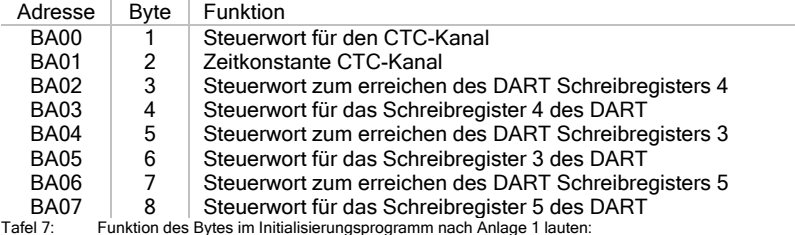

47 5B 04 04 03 20 05 6A

Damit wird das V24-Modul zu einer Zeichenausgabe mit folgenden Parametern initialisiert:

- ̇ Übertragungsrate 9600 Baud
- ̇ Anzahl der Stoppbits 1
- Bits pro Zeichen 8
- ̇ Keine Paritätsprüfung

Unter diesen Bedingungen könne ASCII-Zeichen z.B. von den folgenden Geräten verarbeitet werden:

- ̇ Drucker K6311 und K6312
- Schreibmaschine S6005 und S6010

Warum gerade die angegebenen 8 Byte diese Übertragungsbedingungen einstellen, erklärt sich aus den Programmierungsvorschriften für die CTC und DART. Hier sei auf die einschlägige Fachliteratur verwiesen, z.B. /1/ oder /2/.

Für Empfangsgeräte, die andere Übertragungsbedingungen fordern, sind in Anlage 2 die entsprechenden Werte für die Initialisierungstabelle angegeben. Diese Werte müssen zur Einstellung einer anderen Übertragungsbedingung auf die Adressen eingetragen werden, die in Tafel 7 angegeben sind.

Die Zeichenausgabe an das V24-Modul wird über dir USER-Kanäle 2 oder 3 realisiert. Die Bezeichnung USER-Kanal 2 und USER-Kanal 3 entsprechen den Kanälen USER OUT 1 oder USER OUT 2 derKC-Systembeschreibung.

Der Programmteil zur Zeichenausgabe bewirkt die Übermittlung eines Bytes an das Empfangsgerät über das initialisierte V24-Modul. Bei gleichzeitiger

Bildschirmausschrift wird im Programm beachtet, ob Steuerzeichen ausgeführt oder abgebildet werden sollen.

Sollen Steuerzeichen abgebildet werden, so werden diese wie folgt dargestellt: für Steuerzeichen < 20H wird .. "

für Steuerzeichen 7FH wird ein Leerzeichen gesetzt.

Da diese Zeichen auf Druckern nicht zur Verfügung stehen, können sie so von Hand in die Ausdrucke nachgetragen werden.

#### 4.1.2. Eingabe des Programms

Steht die Kassette C0171 V24-Software nicht zur Verfügung, kann man das Programm aus Anlage 1 verwenden. Dieses Programm muss zunächst im MODIFY-Modus des Betriebssystems auf die angegebenen Adressen eingegeben werden. Man braucht diese etwas mühsame Arbeit aber nur einmal auszuführen, denn nach fehlerfreier eingabe kann man die Treiberroutine auf Kassette ablegen. Auf der kassette C0171 V24-Software ist das Programm unter dem Namen V24ALLGECOM gespeichert.

#### 4.1.3. Arbeit mit dem Beispielprogramm

Nach der Eingaben der Treiberroutine ist das Menü des Betriebssystem um die CAOS-Anweisung V24 erweitert. Diese Anweisung benötigt zur Schnittstelleninitialisierung und –aktivierung 4 Parameter. Folgende Informationen müssen dem Computer über die 4 Parameter mitgeteilt werden:

mm Nummer des Modulschachtes

Dabei ist die erste stelle von mm die Nummer des Aufsatzes (im Grundgerät ist die Stelle 0 und kann weggelassen werden). Die zweite Stelle von mm ist die Steckplatzadresse. Im Grundgerät sind das:

8 für den rechten Modulschacht

C für den linken Modulschacht

K Nummer des Schnittstellenkanals am V24-Modul Sie ist auf der Modulfrontplatte angegeben:

- 1 linker Kanal
- 2 rechter Kanal

N Nummer des USER-Kanals des Computers Dem Anwender stehen die Kanäle USER-Kanal 2 (USER OUT 1) und USER-Kanal 3 (USER OUT 3) zur Verfügung. Ha man für n z.B. eine 2 eingegeben, kann man mit der BASIC-Anweisung LIST#2 "NAME" das Listing eines BASIC-Programms auf den Drucker ausgeben. Gibt man für n eine 3 ein, erfolgt eine Listingsausgabe über LIST#3 "NAME".

#### P Protokollfunktion ein oder aus

- P=1 Es besteht die Möglichkeit, dass alles was auf dem Bildschirm geschrieben wird, auch vom Drucker mitgedruckt, protokolliert wird. eine Protokollfunktion wird über die Tastenkombination SHIFT CLEAR aktiviert und über gleiche Tastenbetätigung wieder zurückgesetzt.
- P=0 Oben beschriebene Möglichkeit besteht nicht.

Tafel 8 fasst für das Grundgerät die möglichen Eingaben der Parameter der CAOS-Anweisung V24 zusammen:

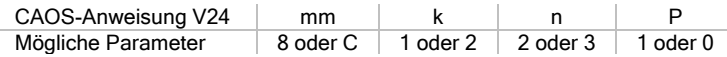

Tafel 8: Eingabemöglichkeiten der Parameter der CAOS-Anweisung V24 mm k n P im Grundgerät

Eine 0 für Parameter P kann auch weggelassen werden. Eingaben anderer Werte für die Parameter als in Tafel 8 angegebenen führen zu Fehlermeldungen. Beispiel:

Man hat ein BASIC-Programm erarbeitet und will das Listing des Programms ausdrucken. Dies geschieht mit der BASIC-Anweisung LIST#n "NAME". Der Parameter n in der BASIC-Anweisung kann entweder 2 oder 3 sein. Das richtet sich danach, welcher USER-Kanal über Parameter n in der CAOS-Anweisung V24 mm k n p gleich dem n aus LIST#n "NAME" ist.

Die Protokollfunktion soll in diesem Beispiel nicht betrachtet werden; der parameter P ist 0.

Der Wert für den Parameter n sei in diesem Beispiel auf 2 festgelegt. Damit erfolgt die Druckerausgabe über USER-Kanal 2.

Die werte für die Parameter mm und k hängen davon ab, welchen Modulsteckplatz der Schnittstellenmodul belegt und an welchem Modulkanal der Drucker angeschlossen ist. Folgendes sei gegeben:

V24-Modul steckt im rechten Modulschacht.

Der Drucker ist über Modulkanal 1 angeschlossen.

Damit steht fest, dass für die Aktivierung und Initialisierung des V24-Moduls die CAOS-Anweisung V24 durch diese Parameter ergänzt werden muss:

V24 8 1 2 0

Die 0 für Parameter P kann auch weggelassen werden.

Mann kann obige Anweisung nicht vom BASIC-Interpreter-Niveau aus geben; dass würde dort zur Meldung SN ERROR führen. Vom BASIC-Interpreter-Niveau muss zunächst durch de BASIC-Anweisung BYE auf das Niveau des Betriebssystems CAOS umgeschaltet werden. Nun kann die Anweisung V24 8 1 2 eingegeben werden. Mit dem Programm erübrigt sich die Verwendung des SWITCH-Kommandos zum aktivieren.

Nach Betätigung der [ENTER]-Taste leuchtet die LED am V24-Modul. Die Initialisierung des Moduls ist erfolgt, wenn der Cursor wieder erscheint.

Der Cursor erscheint nicht wieder, wenn der Drucker nicht angeschlossen oder angeschlossen aber nicht betriebsbereit ist.

Über REBASIC gelangt man auf das Interpreter-Niveau zurück. Die BASIC-Anweisung LIST#2 "NAME" bringt nun das Programmlisting als Ausdruck.

#### 4.2. Ausdrucke in BASIC

In BASIC gibt es zwei Befehle, die eine direkte Druckausgabe realisieren:

LIST#n .NAME"

PRINT#n.

Der Parameter n muss den gleichen Wert haben, wie der Parameter n bei der Modulinitialisierung (siehe Abschnitt 4.1.3.)

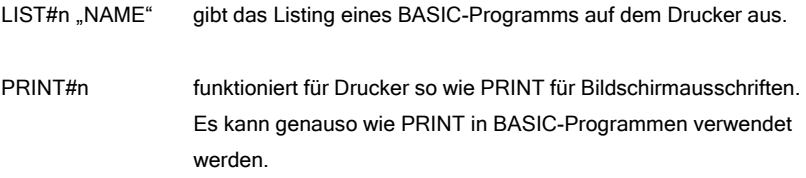

Ohne diese spezielen Druckbefehle kann man bei eingeschalteter Protokollfunktion alles auf dem Drucker ausgeben, was auf dem Bildschirm geschrieben wird. Tafel 9 demonstriert den Unterschied zwischen PRINT# und PRINT bei ein- und ausgeschalteter Protokollfunktion:

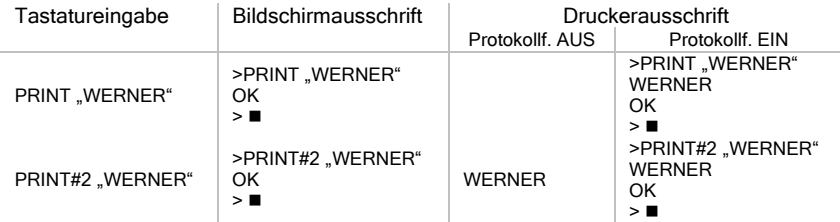

#### 5. Literaturverzeichnis

Um sich vertiefend mit der Anwendung und Programmierung der U880 Systemschaltkreise zu befassen, sei auf folgende Literatur hingewiesen:

- /1/ "Mikroprozessorsystem der II. Leistungsklasse" Hefte CPU, CTC, SIO VEB Mikroelektronik "Karl Marx Erfurt"
- /2/ Kieser, Meder "Mikroprozessortechnik" VEB Verlag Technik Berlin
- /3/ Claßen, L. "Programmierung des Mikroprozessorsystems U880-K1520" Reihe Automatiesierungstechnik Bd. 189/192 VEB Verlag Technik
- /4/ Berthold, H, Räurich, H. "Mikroprozessoren-Mikroelektronische Schaltkreise und ihre Anwendung" Teil 1-3 Electronica Bd. 186 – 188, Militärverlag
- /5/ Lampe, Jorke, Wengel "Algorithmen der Mikrorechentechnik" VEB Verlag Technik Berlin

#### Anhang 1.

Hexdump der Treiberroutine für das V24-Modul zur Zeichenausgabe mit 9600 Baud, 1 Stoppbit und 8 Bit pro Zeichen.

BA00 47 5B 04 04 03 20 05 6A BA08 04 7F 7F 56 32 34 01 21 BA10 81 B7 7E FE 03 38 47 23 BA18 46 0E 80 ED 78 FE EE 20 BA20 3D E5 68 3E 02 16 01 CD BA28 03 F0 26 E1 23 23 7E 3D BA30 20 0A 3A 08 BA CB 97 32 BA38 08 BA 18 0B 3D 20 1F 3A BA40 08 BA CB D7 32 08 BA 23 BA48 23 11 FA BA 7E 3D 3D 20 BA50 0F ED 53 BE B7 11 08 BA BA58 1A CB 8F 12 18 10 18 42 BA60 3D 20 FB ED 53 04 B7 11 BA68 08 BA 1A CB CF 12 23 23 BA70 7E A7 28 09 3D 20 2B 21 BA78 B7 BA 22 99 B7 CD A7 BA BA80 3E 0C 05 81 06 02 4F 21 BA88 00 BA F3 ED B3 C1 3E 0A BA90 81 4F 06 06 ED B3 FB 3E BA98 0D CD FA BA 3E 0A CD FA BAA0 BA C9 CD 03 F0 19 09 F5 BAA8 3A 08 BA CB 57 28 04 0E BAB0 01 18 02 0E 00 F1 C9 E5 BAB8 D5 2A B9 B7 AF B6 20 1A BAC0 11 F4 BA 3D 3D 28 05 21 BAC8 14 BA 18 18 21 24 BA 18 BAD0 19 ED 53 BE B7 21 24 BA BAD8 18 14 3D 11 FA BA 21 F8 BAE0 BA 3D 28 06 ED 53 C4 B7

BAE8 18 04 ED 53 BE B7 22 B9 BAF0 B7 D1 E1 C9 F5 CD 03 FD BAF8 00 F1 FE 09 28 0D F5 3A BB00 A2 B7 CB 5F 28 0E F1 FE BB08 7F 20 02 3E 20 FE 20 30 BB10 02 3E 5F F5 C5 CD A7 BA BB18 3E 0A 81 4F ED 78 CB 57 BB20 20 09 3E 01 CD 03 F0 14 BB28 C1 18 E9 C1 F1 C5 F5 CD BB30 A7 BA 3F 08 81 4F F1 ED BB38 79 C1 C9 00 00 00 00 00 BB40 00 00 00 00 00 00 00 00

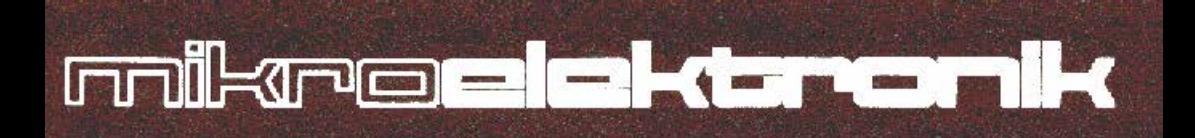

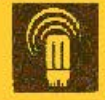

eb rnikraclckt.ronik •wilhelm pieck• mühlhausen

R **HINT**